Espace pédagogique de l'académie de Poitiers > Technologie et Sciences pour l'Ingénieur > Outils et tutoriels > Utilitaires

<https://ww2.ac-poitiers.fr/techno-si/spip.php?article475> - Auteur : Aurélien Michaud

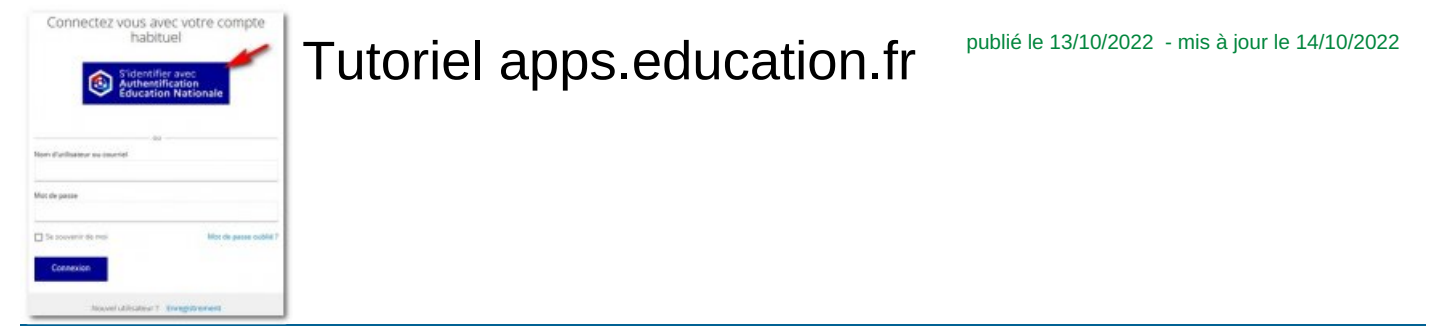

*Descriptif :*

Besoin d'un cloud professionnel :apps.education.fr un problème de publicité sur youtube ? apps.education.fr voici une vidéo qui explique la connexion et le fonctionnement du portail apps.education.fr

*Sommaire :*

- Découverte de la plateforme
- Les différents outils
- La connexion

## Découverte de la plateforme

**Apps.education.fr** est une plateforme développée au sein de la direction du numérique pour l'éducation pour proposer les outils essentiels du quotidien à l'ensemble des agents de l'Éducation nationale.

Le site est en constante évolution. Vous retrouverez bientôt de nouveaux outils.

Cette vidéo à pour but de montré comment vous connecter et comment l'utiliser.

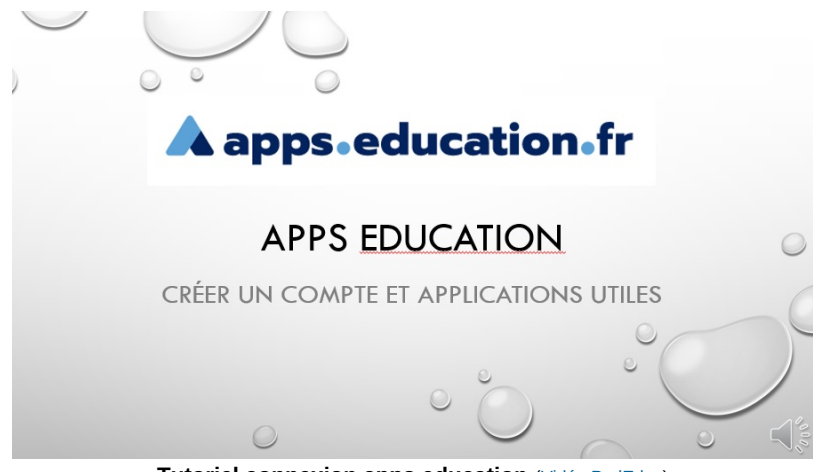

**Tutoriel connexion apps education** (Vidéo [PodEduc](https://podeduc.apps.education.fr/video/2862-tuto-connexion-apps-educationmp4/))

Cette vidéo explique comment créer un compte sur apps education et les principales applications utiles qu'on y trouve. Ajouté par : Sandrine NIOGRET **VITRY** <https://podeduc.apps.education.fr/video/2862-tuto-connexion-apps-educationmp4/> $\vec{C}$ 

## **Les différents outils**

Ce nouveau portail apps.education.fr propose notamment les applications suivantes :

- Evento
- Filesender
- **•** France Transfert
- Nuage
- Pod [Educ](https://ww2.ac-poitiers.fr/dane/spip.php?article1012)<sup>r</sup>
- Portail Tubes
- Sondage
- Tchap
- [Visio-Agents](https://ww2.ac-poitiers.fr/dane/spip.php?article947)<sup>7</sup>

**Pa** Présentation [apps.education](https://ww2.ac-poitiers.fr/dane/sites/dane/IMG/pdf/present_appseducation.pdf) (PDF de 971.1 ko)

## • La connexion

Les agents de l'Éducation nationale peuvent se connecter à leur espace par l'intermédiaire de leurs codes d'accès académiques.

- 1. aller à l'adresse [https://portail.apps.education.fr](https://portail.apps.education.fr/) $\mathbb{Z}^n$
- 2. cliquer sur le bouton "Se connecter"
- 3. choisir dans la fenêtre suivante "*S'identifier avec Authentification Éducation Nationale*"
- 4. choisir le portail de l'académie parmi la liste proposée
- 5. saisir ses codes d'accès académiques

après votre première connexion, le portail vous invite à choisir votre structure. Vous choisirez alors "Nouvelle Aquitaine" pour les enseignants dont l'établissement de rattachement est situé dans cette région.

6. naviguer dans l'onglet "*Applications*" pour accéder aux différents outils mis à disposition.

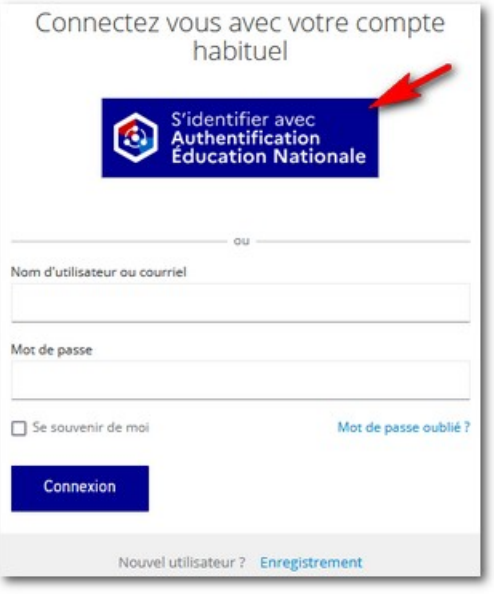

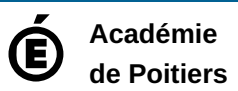

Avertissement : ce document est la reprise au format pdf d'un article proposé sur l'espace pédagogique de l'académie de Poitiers. Il ne peut en aucun cas être proposé au téléchargement ou à la consultation depuis un autre site.